# **Ricevitore R5201 - R5203 - R5294**

# **www.koomando.com - il negozio dei telecomandi**

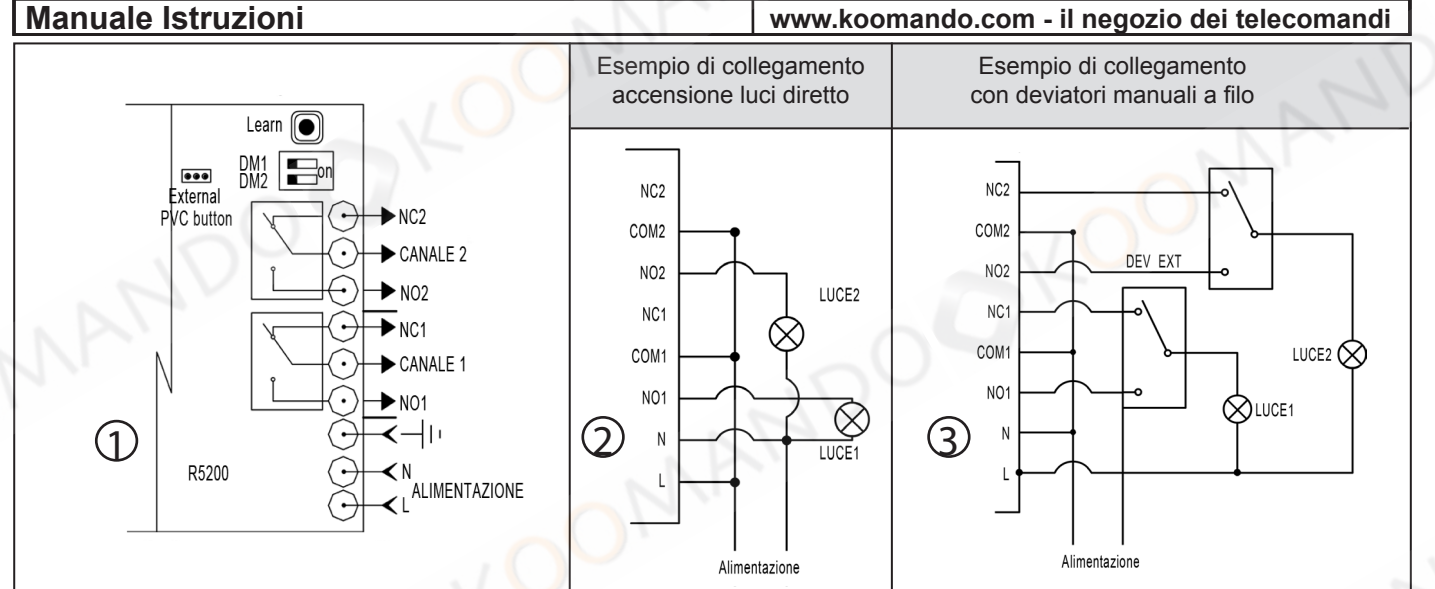

**IT**

## **SPECIFICHE TECNICHE**

- Alimentazione : 85 265Vac (110Vac 60HZ / 220Vac 50HZ)
- Temperatura di lavoro: da -20°C a+60°C
- Frequenza: 433.92MHz
- Telecomandi memorizzabili max: 30
- Dimensione: 135 x 78 x 30 mm
- Peso: 133 g
- Grado di protezione IP55

## **COLLEGAMENTO RICEVITORE**

## **ISTRUZIONI PER LA SICUREZZA**

- Assicurarsi che il dispositivo non sia sotto tensione prima di aprire il coperchio dell'apparecchiatura.
- Cancellare la memoria prima della messa in funzione della centralina (rif. cancellazione memoria).
- Il segnale può essere disturbato da altri dispositivi di comunicazione.
- Il ricevitore ha due uscite relè con scambio libero che possono essere
- utilizzate per comandare luci o altre o altre apparecchiature. È vietato l'uso per il controllo di sistemi ad alto rischio.
- Ogni rischio per la sicurezza va eliminato prima del suo utilizzo.

Il ricevitore R5201 si collega alla rete elettrica 220V e può essere utilizzato per comandare a distanza luci od altre apparecchiature elettriche. Nella figura 2 è riportato un esempio di collegamento luci direttamente al ricevitore, nella figura 3 il collegamento in abbinamento con 2 deviatori, per poter accendere le luci sia con il telecomando che manualmente. In questo caso gli switch 1 e 2 dovranno essere in posizione ON.

## **PROGRAMMAZIONE TELECOMANDO**

Premere il tasto Learn sul ricevitore, il led LD1 si accende. Premere una volta il tasto scelto del nuovo telecomando (premendo il tasto 1 le due uscite si attiveranno con il tasti 1 e 2, premendo il tasto 3 le uscite si attiveranno con i tasti 3 e 4 del telecomando), il led si spegne, premere una seconda volta lo stesso tasto, il led lampeggia 6 volte ad indicare l'avvenuto apprendimento. Ripetere le stesse operazioni per tutti i telecomandi da memorizzare.

## **MEMORIZZAZIONE A DISTANZA PER I NUOVI TELECOMANDI**

Questa procedura permette di aggiungere nuovi telecomandi senza intervenire sul ricevitore, è necessario 1 telecomando già memorizzato e funzionante. **1.** Premere contemporaneamente per 1 secondo i tasti 1 e 2 di un telecomando già memorizzato e rilasciare.

- **2.** Premere di seguito per 1 secondo il tasto 2 dello stesso telecomando per avviare il processo di apprendimento.
- **3.** Sul telecomando nuovo premere una volta il tasto scelto del nuovo telecomando (premendo il tasto 1 le due uscite si attiveranno con i tasti 1 e 2, premendo il tasto 3 le uscite si attiveranno con i tasti 3 e 4 del telecomando), subito dopo premere una seconda volta lo stesso tasto.

## **CANCELLAZIONE MEMORIA**

Premere e tenere premuto il tasto **Learn** sul ricevitore. Dopo 8 sec. il LED si spegne: rilasciare il tasto. Il LED rimane acceso per 2 sec. e poi si spegne. La memoria è cancellata.

## **FUNZIONE BISTABILE**

Gli Switch DM1 e DM2 sul ricevitore sono normalmente in posizione *mono*stabile. Spostando lo switch 1 in ON il Canale 1 funzionera in modalità bi*stabile* (alla prima pressione del radiocomando il relè si eccita, alla seconda si diseccita). Lo stesso vale per il canale 2 spostando lo switch 2 in ON. I pulsanti manuali funzionano nello stesso modo dei pulsanti del telecomando.

## **TELECOMANDI AGGIUNTIVI ED ACCESSORI**

Puoi acquistare altri telecomandi o accessori sul sito www.itelecomandi.com

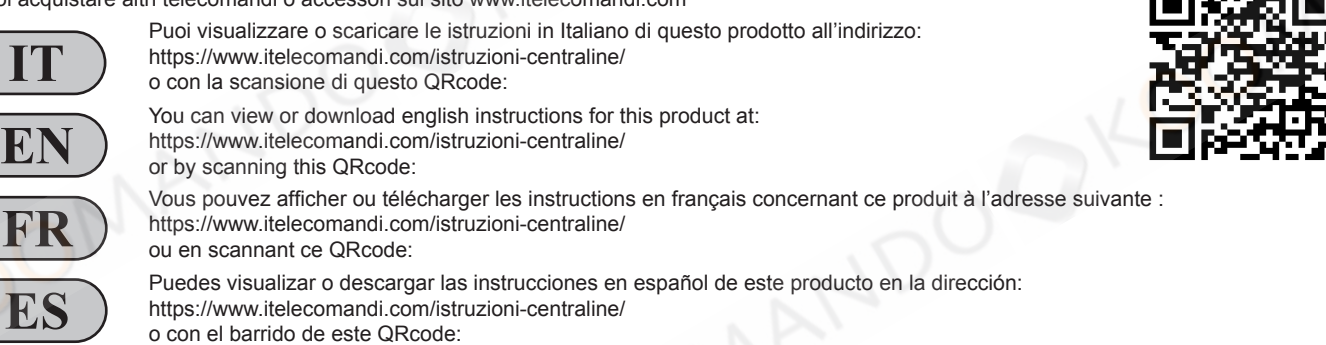

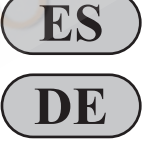

Eine Anleitung in deutscher Sprache zu diesem Produkt können Sie unter der folgenden Adresse: https://www.itelecomandi.com/istruzioni-centraline/

oder durch Scannen dieses QR-Codes einsehen oder herunterladen:

Distribuito da KOOMANDO Srl - via Giovanni Paolo II, 45/C - Azzano Mella (BS) - 030 974 54 00 - info@koomando.com

**ATTENZIONE** Nel caso il ricevitore venga installato all'esterno è consigliabile staccare il flat cable dei pulsanti.

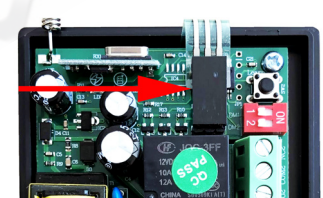

#### **EN Receiver R5201 - R5203 - R5294**

# **User Manual**

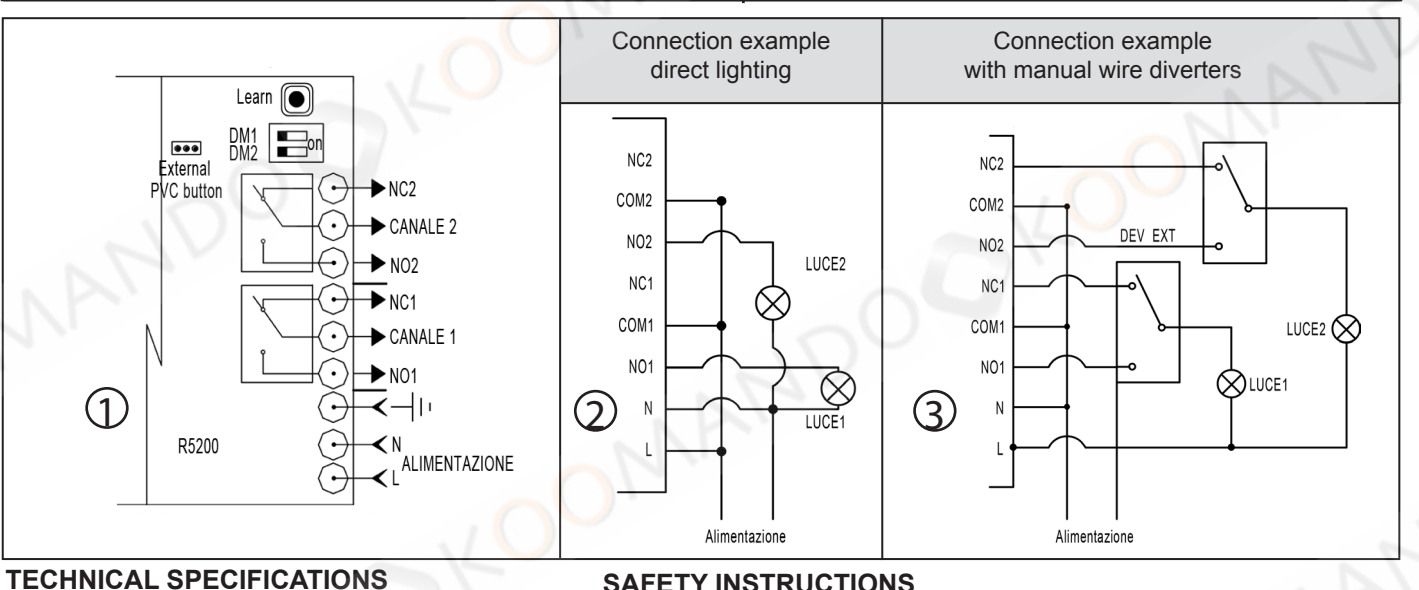

# **SAFETY INSTRUCTIONS**

- Make sure the device is not live before opening the equipment cover.
- Clear the memory before starting up the control unit (ref. memory deletion).
- The signal can be disturbed by other communication devices.
- The receiver has two relay outputs with free exchange that can be used to con-

**www.koomando.com - remote control store**

- trol lights or other or other equipment. Use for the control of high-risk systems is prohibited.
- Any safety risk must be eliminated before its use.
- **CONNECTIONS** The R5201 receiver connects to the 220V mains and can be used to remotely control lights or other electrical equipment. Figure 2 shows an example of connecting lights directly to the receiver, in Figure 3 the connection in combination with 2 switches, to be able to switch on the lights either with the remote control or manually. In this case, switches 1 and 2 must be in the ON position.

## **REMOTE CONTROL PROGRAMMING**

Memorizable remote controls max: 30

- Power supply: 85 - 265Vac (110Vac 60HZ / 220Vac 50HZ) Temperature: da -20°C a+60°C Frequency: 433.92MHz

Size: 135 x 78 x 30 mm

Degree of protection IP55

- Weight: 133 g

Press the Learn button on the receiver, the LD1 LED turns on. Press the selected key of the new remote control once (by pressing key 1 the two outputs will be activated with keys 1 and 2, by pressing key 3 the outputs will be activated with keys 3 and 4 on the remote control), the led will go out, press a second time the same key, the LED flashes 6 times to indicate that learning has taken place. Repeat the same operations for all the remote controls needed.

## **DISTANCE STORAGE FOR NEW REMOTE CONTROLS**

- This procedure allows you to add new remote controls without intervening on the receiver, you need 1 remote controller already stored and working.
- 1. Simultaneously press the 1 and 2 keys of a remote control already memorized for 1 second and release.
- 2. Press key 2 of the same remote control for 1 second in succession to start the learning process.
- 3. On the new remote control, press the selected key of the new remote control once (by pressing key 1 the two outputs will be activated with keys 1 and 2, by pressing key 3 the outputs will be activated with keys 3 and 4 on the remote control), immediately then press the same key a second time.

# **DELETION OF ALL THE MEMORY**

Press and hold the Learn button on the receiver. After 8 sec. the LED goes out: release the button. The LED remains on for 2 sec. and then it turns off. The memory is deleted.

# **BISTABLE FUNCTION**

The DM1 and DM2 switches on the receiver are normally in position monostable. Moving switch 1 to ON, Channel 1 will work in bistable mode (at the first pressure of the radio control the relay is it excites, at the second it is de-energized). The same applies to channel 2 moving switch 2 to ON. The manual buttons work in the same way as the remote control buttons.

# **ADDITIONAL REMOTE CONTROLS AND ACCESSORIES**

You can buy other remote controls or accessories on the website www.itelecomandi.com

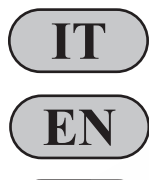

Puoi visualizzare o scaricare le istruzioni in Italiano di questo prodotto all'indirizzo: https://www.itelecomandi.com/istruzioni-centraline/ o con la scansione di questo QRcode: You can view or download english instructions for this product at: https://www.itelecomandi.com/istruzioni-centraline/

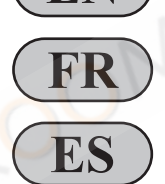

**DE**

or by scanning this QRcode: Vous pouvez afficher ou télécharger les instructions en français concernant ce produit à l'adresse suivante : https://www.itelecomandi.com/istruzioni-centraline/ ou en scannant ce QRcode:

Puedes visualizar o descargar las instrucciones en español de este producto en la dirección: https://www.itelecomandi.com/istruzioni-centraline/ o con el barrido de este QRcode:

Eine Anleitung in deutscher Sprache zu diesem Produkt können Sie unter der folgenden Adresse: https://www.itelecomandi.com/istruzioni-centraline/ oder durch Scannen dieses QR-Codes einsehen oder herunterladen:

Distributed by KOOMANDO Srl - via Giovanni Paolo II, 45/C - Azzano Mella (BS) - 030 974 54 00 - info@koomando.com

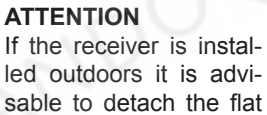

cable of the buttons.

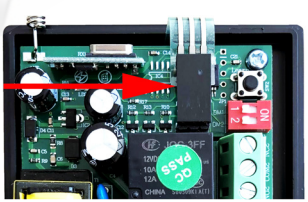

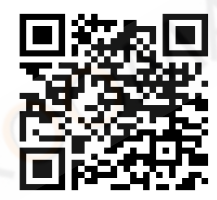

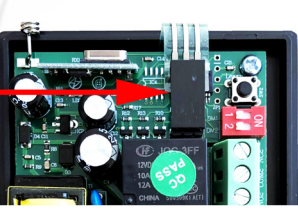

# **FR Récepteur R5201 - R5203 - R5294**

# **www.koomando.com - la maison des télécommandes**

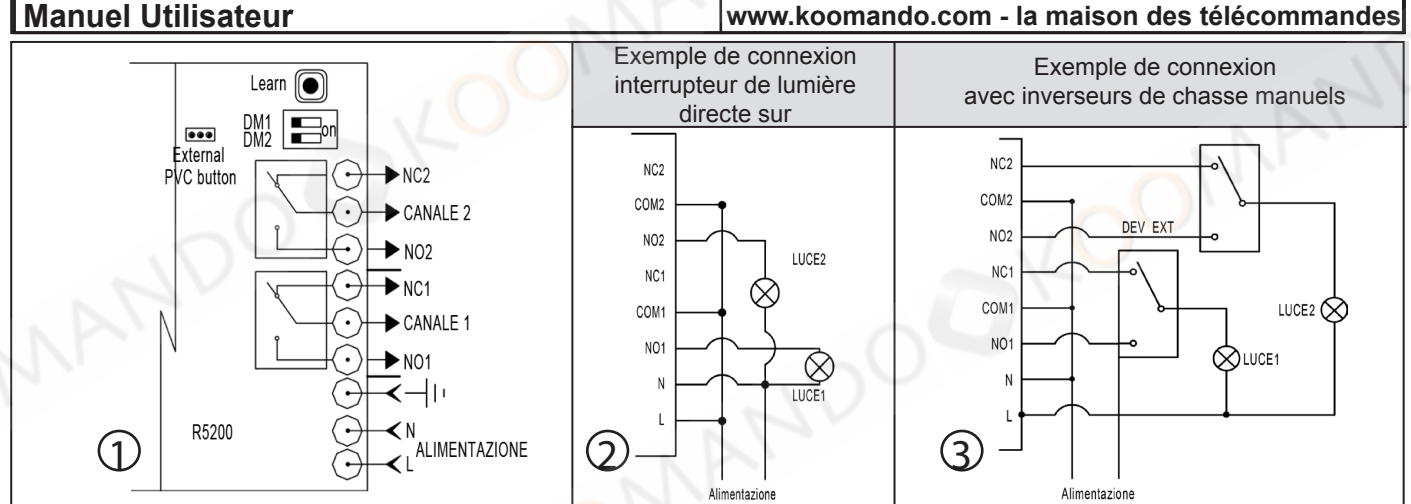

## **SPÉCIFICATIONS TECHNIQUES**

- Alimentation: 85 265Vac
- (110Vac 60HZ / 220Vac 50HZ)
- Température de travail: da -20°C a+60°C
- Fréquence de travail: 433.92MHz
- Télécommandes mémorisables max: 30
- Dimension: 135 x 78 x 30 mm
- Poids: 133 g
- Indice de protection IP55

#### Assurez-vous que l'appareil n'est pas sous tension avant d'ouvrir le couverture d'équipement.

**INSTRUCTIONS CONCERNANT LA SÉCURITÉ**

- Effacez la mémoire avant de démarrer l'unité de contrôle (réf. suppression de la mémoire).
- Le signal peut être perturbé par d'autres appareils de communication.
- Le récepteur dispose de deux sorties à relais avec échange libre qui peuvent être utilisées pour contrôler des éclairages ou d'autres équipements.
- L'utilisation pour le contrôle de systèmes à haut risque est interdite.
- Tout risque pour la sécurité doit être éliminé avant son utilisation.

## **CONNEXION**

Le récepteur R5201 se connecte au secteur 220V et peut être utilisé pour contrôler à distance des éclairages ou d'autres équipements électriques. La figure 2 montre un exemple de connexion directe de lampes au récepteur, sur la figure 3, la connexion en combinaison avec 2 commutateurs, afin de pouvoir allumer les lumières avec la télécommande ou manuellement. Dans ce cas, les commutateurs 1 et 2 doivent être en position ON.

#### **PROGRAMMATION DE LA TÉLÉCOMMANDE**

Appuyez sur le bouton d'apprentissage du récepteur, le voyant LD1 s'allume. Appuyez une fois sur la touche sélectionnée de la nouvelle télécommande (en appuyant sur la touche 1, les deux sorties seront activées avec les touches 1 et 2, en appuyant sur la touche 3, les sorties seront activées avec les touches 3 et 4 de la télécommande), la led s'éteindra une seconde fois la même touche, le voyant clignote 6 fois pour indiquer que l'apprentissage a eu lieu.

Répétez les mêmes opérations pour toutes les télécommandes à mémoriser.

#### **STOCKAGE DE DISTANCES POUR DE NOUVELLES COMMANDES À DISTANCE**

Cette procédure vous permet d'ajouter de nouvelles télécommandes sans intervenir sur le récepteur. Vous avez besoin d'une télécommande déjà stockée et opérationnelle.

1. Appuyez simultanément sur les touches 1 et 2 d'une télécommande déjà mémorisée pendant 1 seconde et relâchez.

2. Appuyez sur la touche 2 de la même télécommande pendant 1 seconde de suite pour lancer le processus d'apprentissage.

3. Sur la nouvelle télécommande, appuyez une fois sur la touche sélectionnée de la nouvelle télécommande (en appuyant sur la touche 1, les deux sorties seront activées avec les touches 1 et 2, en appuyant sur la touche 3, les sorties seront activées avec les touches 3 et 4 de la télécommande), immédiatement puis appuyez une seconde fois sur la même touche.

#### **EFFACEMENT DE TOUTE LA MÉMOIRE**

Appuyez sur le bouton Learn du récepteur et maintenez-le enfoncé. Après 8 secondes le voyant s'éteint: relâchez le bouton. Le voyant reste allumé pendant 2 secondes et puis il s'éteint. La mémoire est effacée.

#### **FONCTION BISTABLE**

Les commutateurs DM1 et DM2 du récepteur sont normalement en position monostable. En déplaçant le commutateur 1 sur ON, le canal 1 fonctionnera mode bistable (à la première pression de la commande radio le relais est il excite, à la seconde il est désexcité). La même chose s'applique au canal 2 déplacer le commutateur 2 sur ON. Les boutons manuels fonctionnent dans le de la même manière que les boutons de la télécommande.

#### **TÉLÉCOMMANDES ET ACCESSOIRES SUPPLÉMENTAIRES**

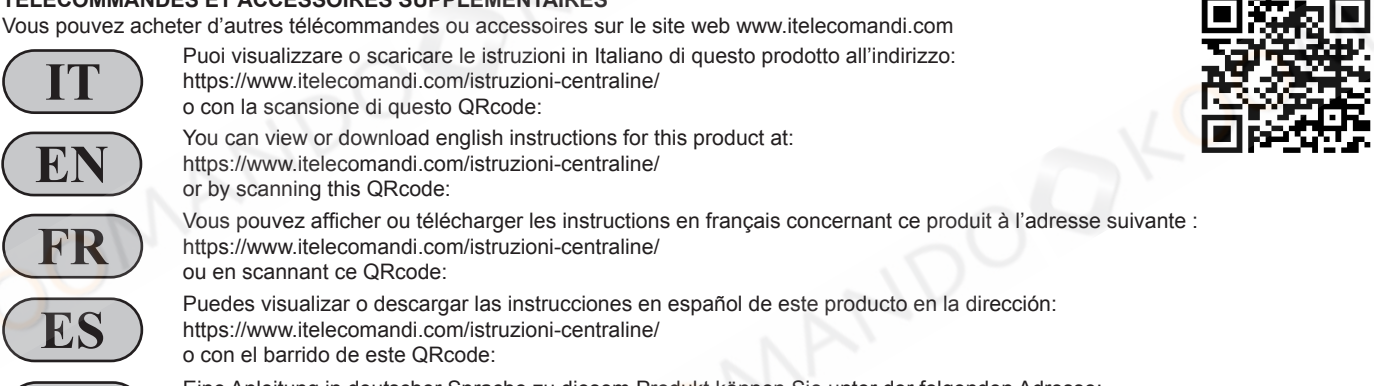

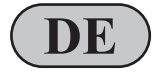

Eine Anleitung in deutscher Sprache zu diesem Produkt können Sie unter der folgenden Adresse: https://www.itelecomandi.com/istruzioni-centraline/ oder durch Scannen dieses QR-Codes einsehen oder herunterladen:

Distribué par KOOMANDO Srl - via Giovanni Paolo II, 45/C - Azzano Mella (BS) - 030 974 54 00 - info@koomando.com

**ATTENTION** Si le récepteur est in-

tons.

stallé à l'extérieur, il est conseillé de débrancher le câble plat des bou-

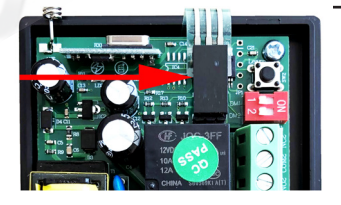

# **Receptor R5201 - R5203 - R5294**

# **www.koomando.com - la tienda de mandos**

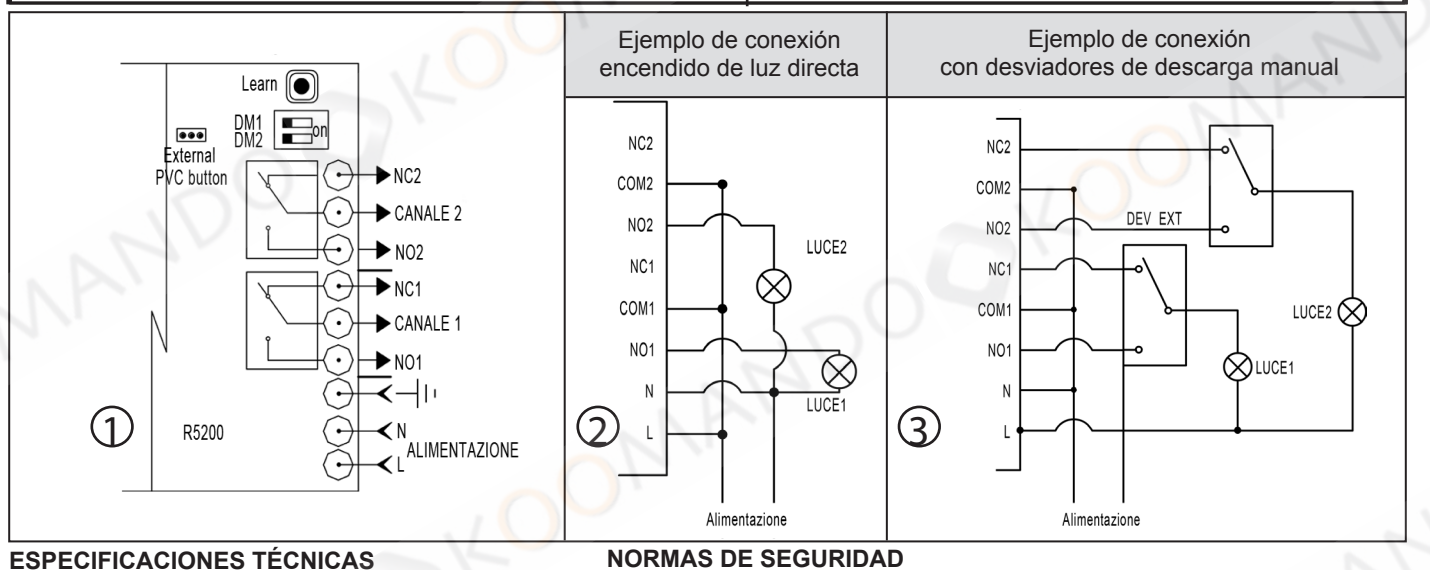

**ES**

# **ESPECIFICACIONES TÉCNICAS**

Alimentación: 85 - 265Vac (110Vac 60HZ / 220Vac 50HZ)

**Manual del Usuari**

- Temperatura de funcionamiento: da -20ºC a+60°C
- Frecuencia de transmisión: 433.92MHz
- Mandos a distancia memorizables máx: 30
- Dimensión: 135 x 78 x 30 mm
- Peso: 133 g
- Grado de protección IP55

# **CONEXION DEL RECEPTOR**

# cubierta del equipo.

- Borrar la memoria antes de poner en marcha la unidad de control. (ref. borrado de memoria).

- Asegúrese de que el dispositivo no esté activo antes de abrir el

- La señal puede ser perturbada por otros dispositivos de comunicación.
- El receptor tiene dos salidas de relé con intercambio libre que se pueden usar
- para controlar luces u otro u otro equipo.
- Está prohibido el uso para el control de sistemas de alto riesgo.
- Cualquier riesgo de seguridad debe ser eliminado antes de su uso.

El receptor R5201 se conecta a la red eléctrica de 220V y se puede usar para controlar de forma remota las luces u otros equipos eléctricos. La Figura 2 muestra un ejemplo de conexión de luces directamente al receptor, en la Figura 3 la conexión en combinación con 2 interruptores, para poder encender las luces con el control remoto o manualmente. En este caso, los interruptores 1 y 2 deben estar en la posición de ENCENDIDO.

# **PROGRAMACIÓN DE CONTROL REMOTO**

Presione el botón Aprender en el receptor, el LED LD1 se enciende. Presione la tecla seleccionada del nuevo control remoto una vez (presionando la tecla 1, las dos salidas se activarán con las teclas 1 y 2, presionando la tecla 3, las salidas se activarán con las teclas 3 y 4 en el control remoto), el led se apagará, una segunda vez la misma tecla, el LED parpadea 6 veces para indicar que se ha realizado el aprendizaje. Repetir las mismas operaciones para todos los mandos a distancia a memorizar.

# **MEMORIZACIÓN REMOTA PARA NUEVOS MANDOS A DISTANCIA**

- Este procedimiento le permite agregar nuevos controles remotos sin intervenir en el receptor, necesita 1 controlador remoto ya almacenado y funcionando. 1. Presione simultáneamente las teclas 1 y 2 de un control remoto ya memorizado durante 1 segundo y suéltelo.
- 2. Presione la tecla 2 del mismo control remoto durante 1 segundo consecutivo para iniciar el proceso de aprendizaje.
- 3. En el nuevo control remoto, presione la tecla seleccionada del nuevo control una vez (presionando la tecla 1, las dos salidas se activarán con las teclas 1
- y 2, presionando la tecla 3, las salidas se activarán con las teclas 3 y 4 del control remoto) luego presione la misma tecla una segunda vez.

# **CANCELACIÓN DE MEMORIA**

Mantenga presionado el botón Aprender en el receptor. Después de 8 seg. el LED se apaga: suelte el botón. El LED permanece encendido durante 2 segundos. y luego se apaga. Se borra la memoria.

# **FUNZIONE BISTABILE**

Los interruptores DM1 y DM2 en el receptor están normalmente en posición monoestable. Al mover el interruptor 1 a ON, el canal 1 funcionará en modo biestable (a la primera presión del control de radio, el relé es excita, la segunda desenergiza). Lo mismo se aplica al canal 2. moviendo el interruptor 2 a ON. Los botones manuales funcionan en el igual que los botones del mando a distancia.

# **CONTROLES Y ACCESORIOS REMOTOS ADICIONALES**

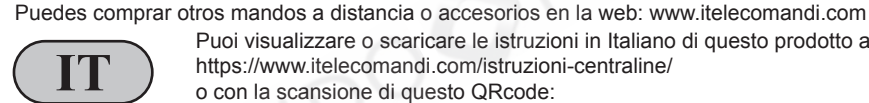

Puoi visualizzare o scaricare le istruzioni in Italiano di questo prodotto all'indirizzo: https://www.itelecomandi.com/istruzioni-centraline/ o con la scansione di questo QRcode:

You can view or download english instructions for this product at:

https://www.itelecomandi.com/istruzioni-centraline/

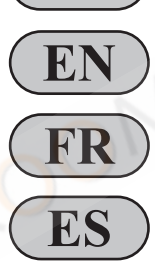

or by scanning this QRcode: Vous pouvez afficher ou télécharger les instructions en français concernant ce produit à l'adresse suivante : https://www.itelecomandi.com/istruzioni-centraline/ ou en scannant ce QRcode: Puedes visualizar o descargar las instrucciones en español de este producto en la dirección:

https://www.itelecomandi.com/istruzioni-centraline/ o con el barrido de este QRcode: Eine Anleitung in deutscher Sprache zu diesem Produkt können Sie unter der folgenden Adresse: **DE**

https://www.itelecomandi.com/istruzioni-centraline/ oder durch Scannen dieses QR-Codes einsehen oder herunterladen:

Distribuido por KOOMANDO Srl - via Giovanni Paolo II, 45/C - Azzano Mella (BS) - 030 974 54 00 - info@koomando.com

**ATENCIÓN** Si el receptor está instalado al aire libre. Es recomendable desconectar el cable plano de

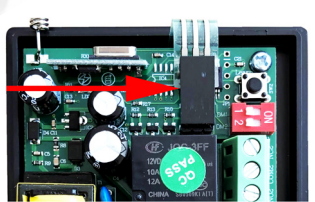

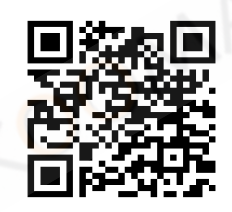

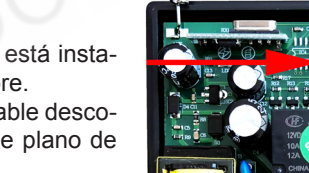

#### **DE Empfänger R5201 - R5203 - R5294**

**Benutzerhandbuch Steuertafel** 

**www.koomando.com - die handsender shop**

**DOM** 

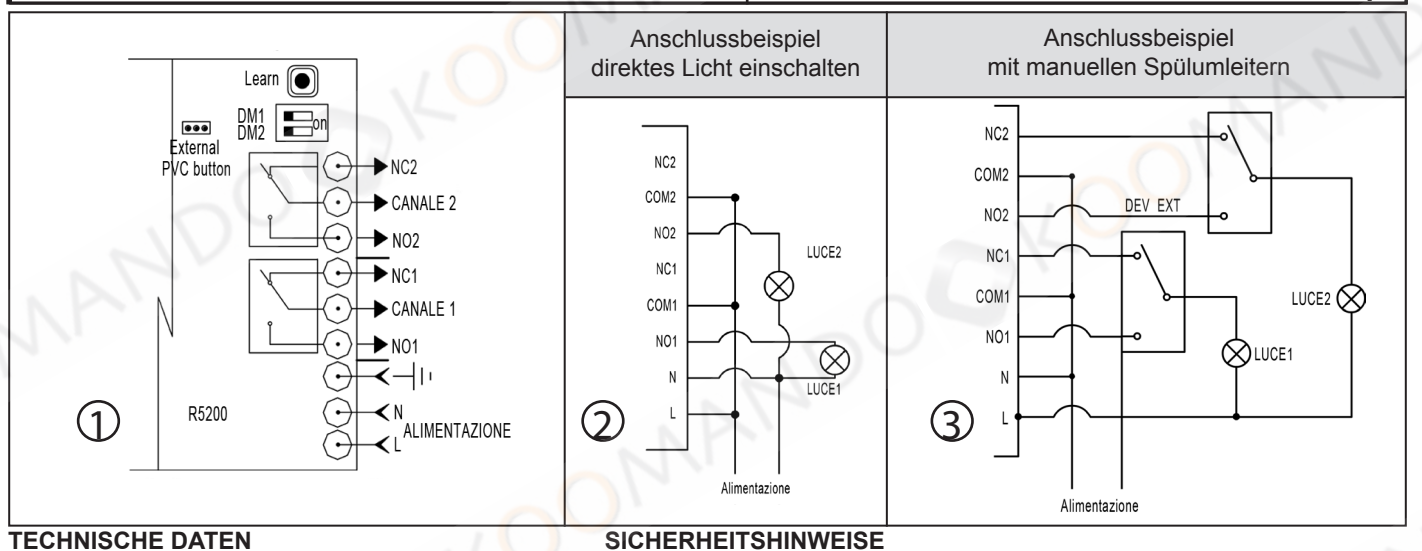

# **TECHNISCHE DATEN**

- Versorgung: 85 265Vac (110Vac 60HZ / 220Vac 50HZ)
- Betriebstemperatur: da -20°C a+60°C
- Arbeitsfrequenz: 433.92MHz
- Max speicherbare Fernsteuerungen: 30
- Abmessung: 135 x 78 x 30 mm
- Gewicht: 133 g
- Grado de protección IP55

## **EMPFÄNGERANSCHLUSS**

- para controlar luces u otro u otro equipo. Está prohibido el uso para el control de sistemas de alto riesgo.
- Cualquier riesgo de seguridad debe ser eliminado antes de su uso.

Asegúrese de que el dispositivo no esté activo antes de abrir el

- Borrar la memoria antes de poner en marcha la unidad de control.

- La señal puede ser perturbada por otros dispositivos de comunicación. - El receptor tiene dos salidas de relé con intercambio libre que se pueden usar

Der Empfänger R5201 ist an das 220-V-Netz angeschlossen und kann zur Fernsteuerung von Leuchten oder anderen elektrischen Geräten verwendet werden. Abbildung 2 zeigt ein Beispiel für das direkte Anschließen von Leuchten an den Empfänger, in Abbildung 3 die Verbindung in Verbindung mit 2 Schaltern, um die Beleuchtung entweder mit der Fernbedienung oder manuell einschalten zu können. In diesem Fall müssen sich die Schalter 1 und 2 in der Position ON befinden.

cubierta del equipo.

(ref. borrado de memoria).

## **FERNBEDIENUNG PROGRAMMIERUNG**

Drücken Sie die Learn-Taste am Empfänger. Die LD1-LED leuchtet auf. Drücken Sie die ausgewählte Taste der neuen Fernbedienung einmal (durch Drücken der Taste 1 werden die beiden Ausgänge mit den Tasten 1 und 2 aktiviert, durch Drücken der Taste 3 werden die Ausgänge mit den Tasten 3 und 4 der Fernbedienung aktiviert), die LED erlischt, drücken Sie ein zweites Mal die gleiche Taste, blinkt die LED 6 Mal, um anzuzeigen, dass das Lernen stattgefunden hat.

Wiederholen Sie die gleichen Vorgänge für alle zu speichernden Fernbedienungen.

## **DISTANZLAGERUNG FÜR NEUE FERNBEDIENUNGEN**

Mit diesem Verfahren können Sie neue Fernbedienungen hinzufügen, ohne in den Empfänger eingreifen zu müssen. Sie benötigen 1 Fernbedienung, die bereits gespeichert ist und funktioniert.

- 1. Drücken Sie gleichzeitig die Tasten 1 und 2 einer bereits gespeicherten Fernbedienung für 1 Sekunde und lassen Sie sie los.
- 2. Drücken Sie die Taste 2 derselben Fernbedienung 1 Sekunde lang, um den Lernvorgang zu starten.

3. Drücken Sie auf der neuen Fernbedienung einmal die ausgewählte Taste der neuen Fernbedienung (durch Drücken der Taste 1 werden die beiden Ausgänge mit den Tasten 1 und 2 aktiviert, durch Drücken der Taste 3 werden die Ausgänge mit den Tasten 3 und 4 der Fernbedienung aktiviert), sofort Drücken Sie dann dieselbe Taste ein zweites Mal.

## **SPEICHER-STORNIERUNG**

Halten Sie die Learn-Taste am Empfänger gedrückt. Nach 8 sek. Die LED erlischt: Lassen Sie die Taste los. Die LED bleibt 2 Sekunden lang an. und dann geht es aus. Der Speicher wird gelöscht.

## **BISTABLE FUNKTION**

Die Schalter DM1 und DM2 am Empfänger befinden sich normalerweise in Position monostabil. Wenn Sie Schalter 1 auf ON stellen, arbeitet Kanal 1 bistabiler Modus (beim ersten Druck der Funksteuerung befindet sich das Relais es erregt, in der Sekunde ist es stromlos). Gleiches gilt für Kanal 2 Schieben Sie den Schalter 2 auf ON. Die manuellen Tasten funktionieren im genauso wie die Fernbedienungstasten.

# **ZUSÄTZLICHE FERNBEDIENUNGEN UND ZUBEHÖR**

**ACHTUNG** Wenn der Empfänger im Freien installiert ist Es ist ratsam, das Flachkabel von den

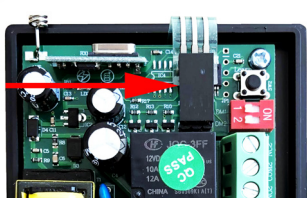

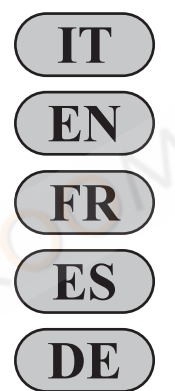

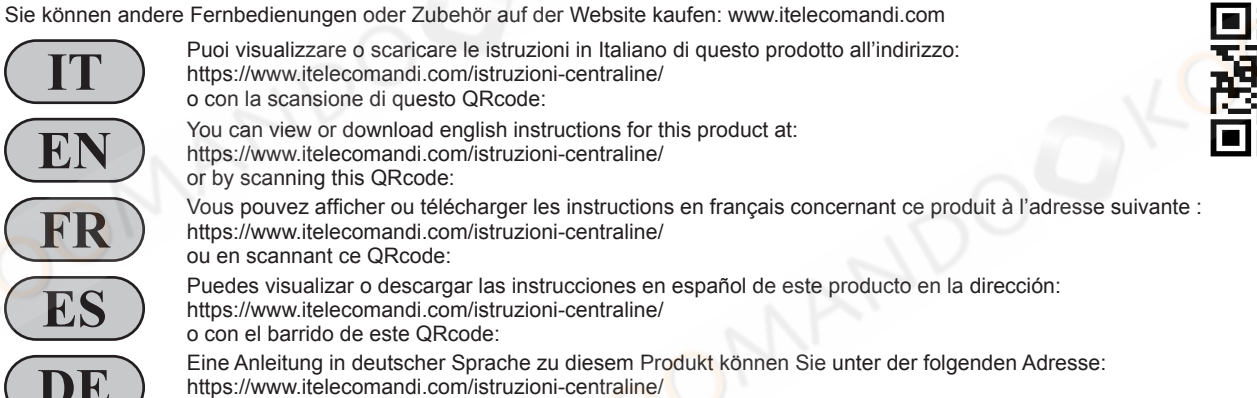

oder durch Scannen dieses QR-Codes einsehen oder herunterladen:

Ausgegeben durch KOOMANDO Srl - via Giovanni Paolo II, 45/C - Azzano Mella (BS) - 030 974 54 00 - info@koomando.com

Tasten abzunehmen.

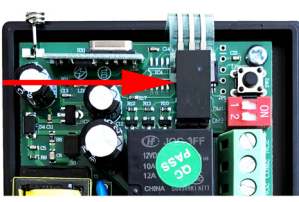